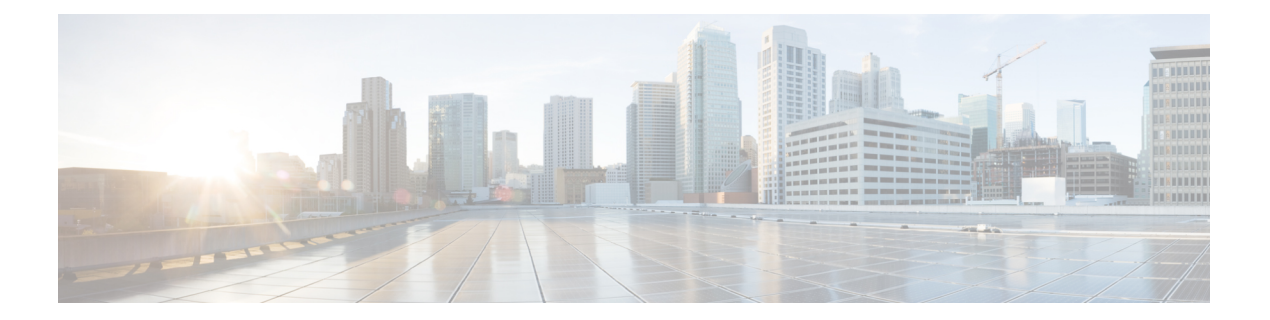

# **Multilink Commands on the Cisco IOS XR Software**

This module provides command line interface (CLI) commands for configuring multilink interfaces on the Cisco XR 12000 Series Router.

- [bundle,](#page-1-0) page 2
- controller [MgmtMultilink,](#page-3-0) page 4
- interface [multilink,](#page-5-0) page 6
- [multilink,](#page-7-0) page 8
- multilink [fragment-size,](#page-8-0) page 9
- [multilink](#page-10-0) group, page 11
- multilink [interleave,](#page-12-0) page 13
- ppp multilink [minimum-active](#page-14-0) links, page 15
- show controllers [mgmtmultilink,](#page-15-0) page 16
- show interfaces [multilink,](#page-18-0) page 19

 $\mathbf l$ 

# <span id="page-1-0"></span>**bundle**

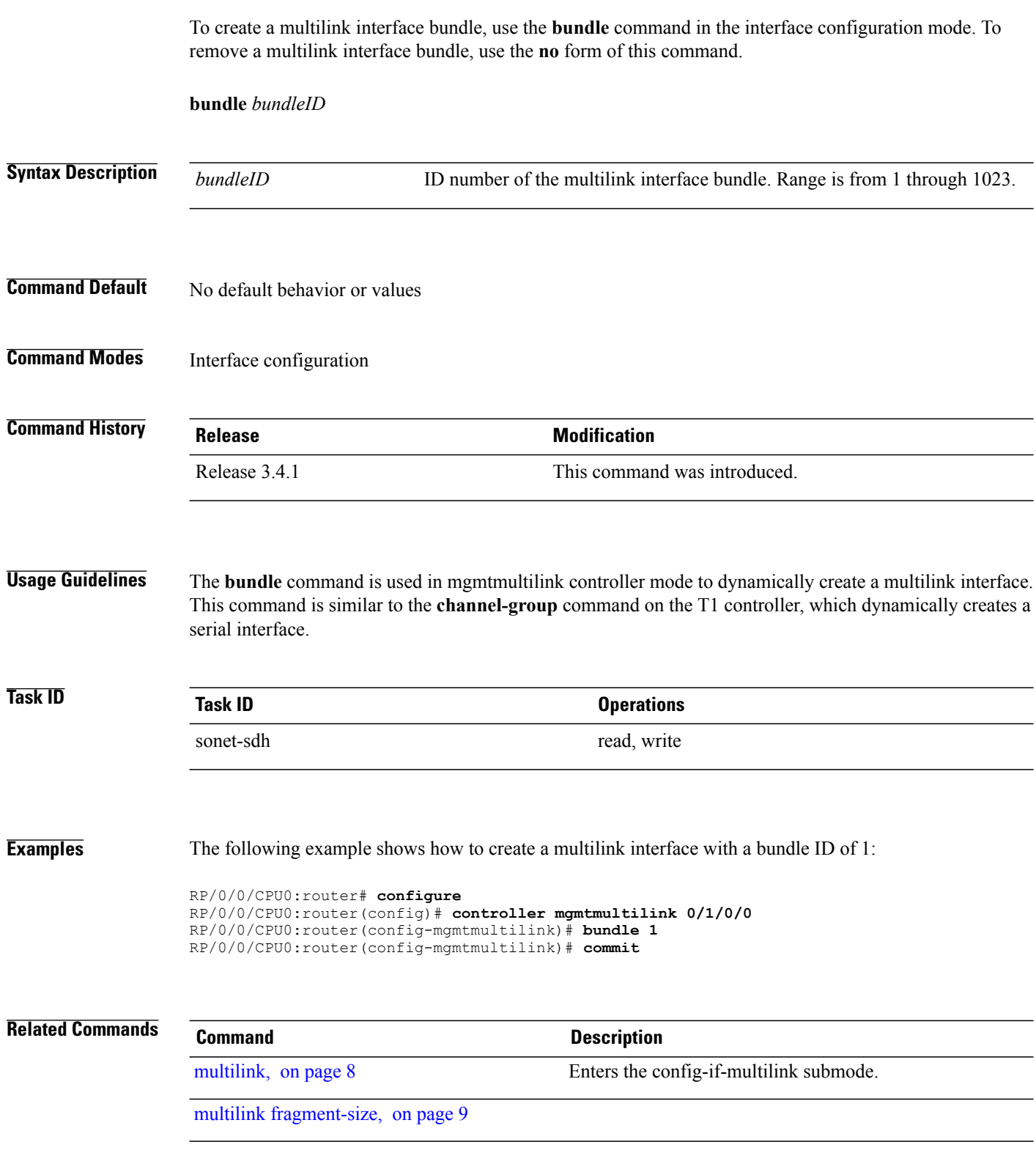

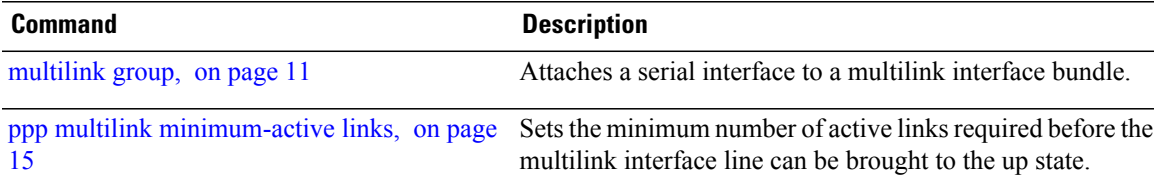

## <span id="page-3-0"></span>**controller MgmtMultilink**

To configure a controller for a generic multilink bundle and enter MgmtMultilink configuration mode, use the **controller MgmtMultilink** command in global configuration mode. To return to the default state, use the **no** form of this command.

**controller MgmtMultilink** *interface-path-id* **no controller MgmtMultilink** *interface-path-id* **Syntax Description** *interface-path-id* Virtual interface. Use the **show interfaces** command to see a list of all interfaces currently configured on the router. **Note** For more information about the syntax for the router, use the question mark (**?**) online help function. *interface-path-id* **Command Default** No default behavior or values **Command Modes** Global configuration **Command History Release Modification** Release 3.6.0 This command was introduced. **Usage Guidelines** For the *interface-path-id* argument, use the following guidelines: • If specifying a physical interface, the naming notation is *rack*/*slot*/*module*/*instance*. The slash between values is required as part of the notation. An explanation of each component of the naming notation is as follows: ◦*rack*: Chassis number of the rack. ◦*slot*: Physical slot number of the line card. ◦*module*: Module number.

- ◦*instance*: Number of the controller instance. The instance is always 0.
- If specifying a virtual interface, the number range varies, depending on interface type.

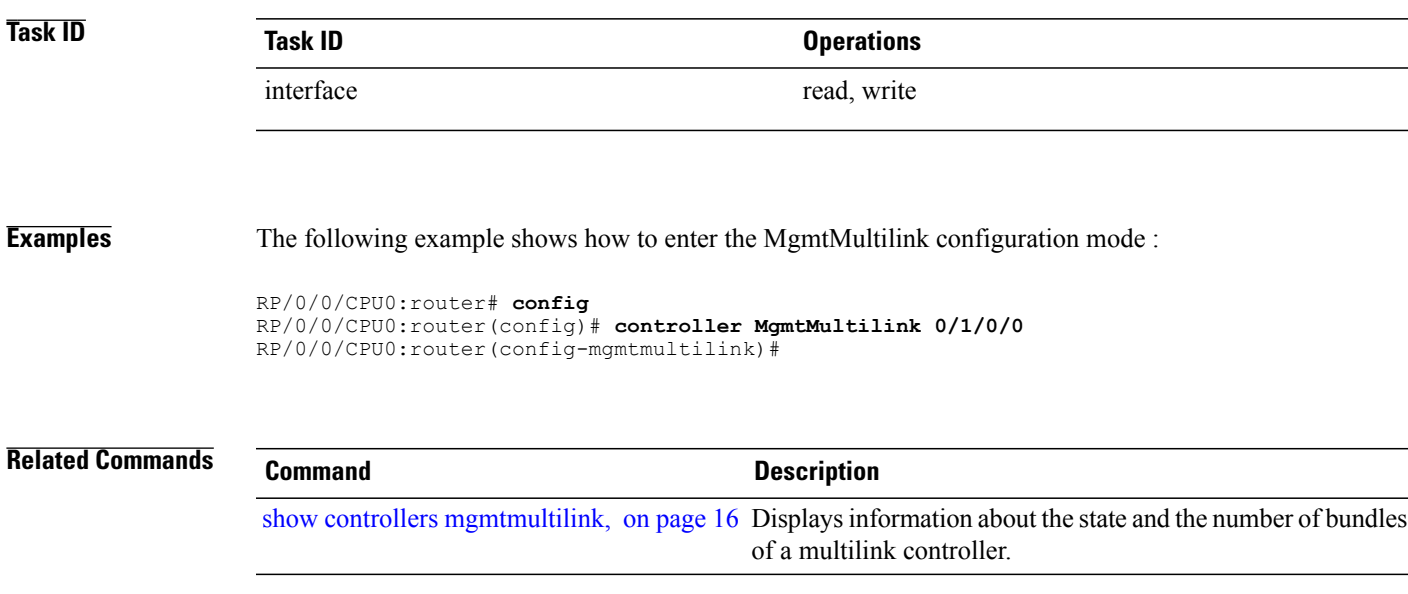

# <span id="page-5-0"></span>**interface multilink**

To configure a multilink interface and enter multilink interface configuration mode, use the **interface multilink** command in global configuration mode. To delete the interface configuration, use the**no** form of this command. To return to the default state, use the **no** form of this command.

**interface multilink** *interface-path-id*[**.***subinterface*{**l2transport| point-to-point**}]

**no interface multilink** *interface-path-id*[**.***subinterface*{**l2transport| point-to-point**}]

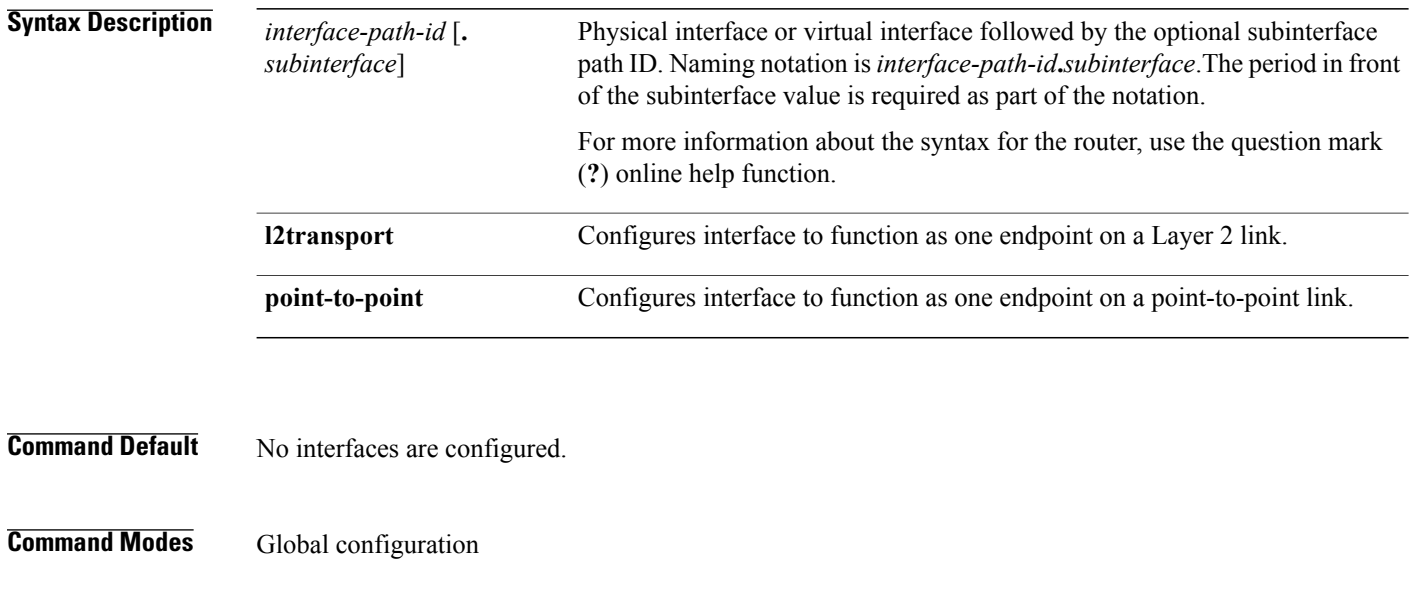

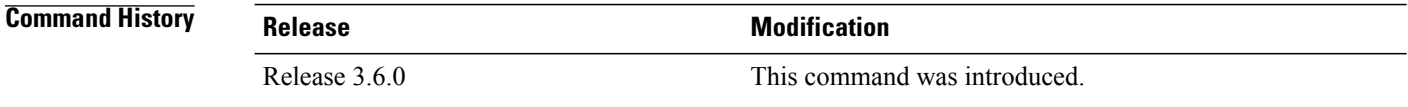

**Usage Guidelines** The *subinterface* argument and keywords **l2transport** and **po in t-to-point** are only applicable if frame relay encapsulation is enabled using the **encapsulation frame-relay** command.

read, write

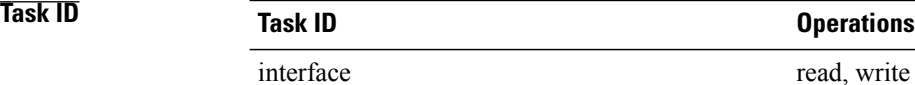

### subinterface configuration mode. RP/0/0/CPU0:routerRP/0/0/CPU0:router# RP/0/0/CPU0:router# **configure terminal** RP/0/0/CPU0:router(config)# **interface multilink 0/3/0/0/1** RP/0/0/CPU0:router(config-if)# **encapsulation frame-relay** RP/0/0/CPU0:router(config-if)# **exit** RP/0/0/CPU0:router(config)# **interface multilink 0/3/0/0/1.1 point-to-point** RP/0/0/CPU0:router(config-subif)# **ipv4 address 10.86.10.48/24** The following example shows how to enter interface configuration mode for a multilink bundle with ppp encapsulation. ppp encapsulation is the default encapsulation type: RP/0/0/CPU0:router# **configure terminal** RP/0/0/CPU0:router(config)# i**nterface multilink 0/3/0/0/1** RP/0/0/CPU0:router(config-if)#**ipv4 address 10.86.10.48/24 Related Commands Command Description**

**Examples** The following example shows how to enable frame relay encapsulation for a multilink bundle, and enter

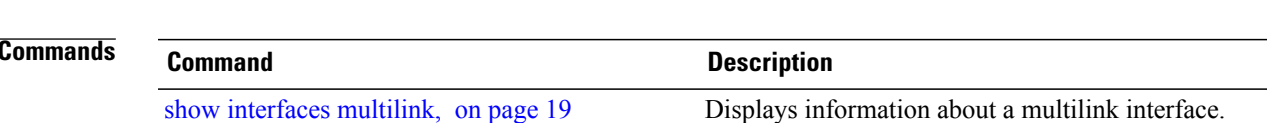

## <span id="page-7-0"></span>**multilink**

To enter the config-if-multilink submode, use the **multilink** command in the interface configuration mode.

**multilink**

- **Syntax Description** This command has no keywords or arguments.
- **Command Default** No default behavior or values
- **Command Modes** Interface configuration

**Command History Release Modification** Release 3.4.1 This command was introduced.

**Usage Guidelines** For multilink interfaces, the **multilink** command provides access to the config-if-multilink submode to use the **multilink fragment-size** command.

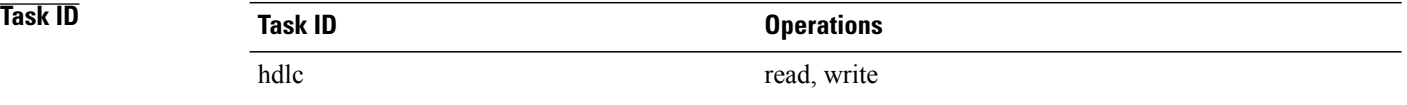

**Examples** The following example shows how to enter the config-if-multilink submode:

```
RP/0/0/CPU0:router# config
RP/0/0/CPU0:router(config)# interface serial 0/1/0/1/1/1:0
RP/0/0/CPU0:router(config-if)# multilink
RP/0/0/CPU0:router(config-if-multilink)# group 1
RP/0/0/CPU0:router(config-if-multilink)# commit
```
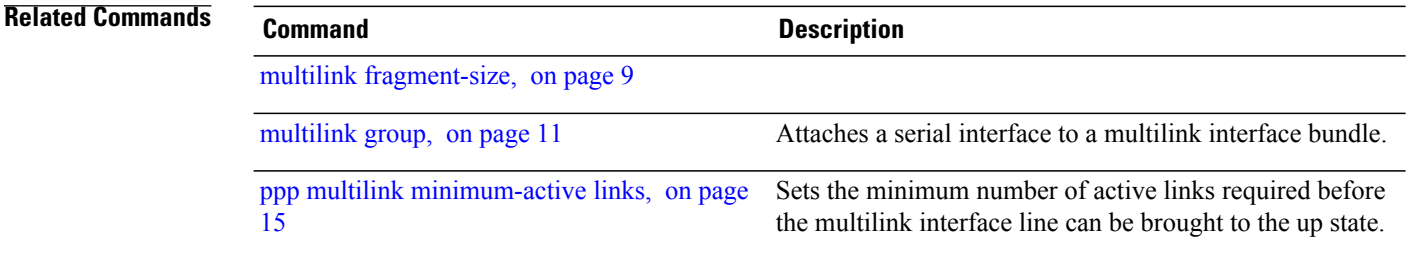

# <span id="page-8-0"></span>**multilink fragment-size**

To set the Layer 2 fragmentation size and enable counting of fragmented packets, for a multilink interface which is controlled by the **mtu**command, use the **multilinkfragment-size** command in interface configuration mode. To set the fragment size back to the default, no fragment size, use the **no** form of this command.

**multilink fragment-size** *size* **[fragment-counter]**

**no multilink fragment-size**

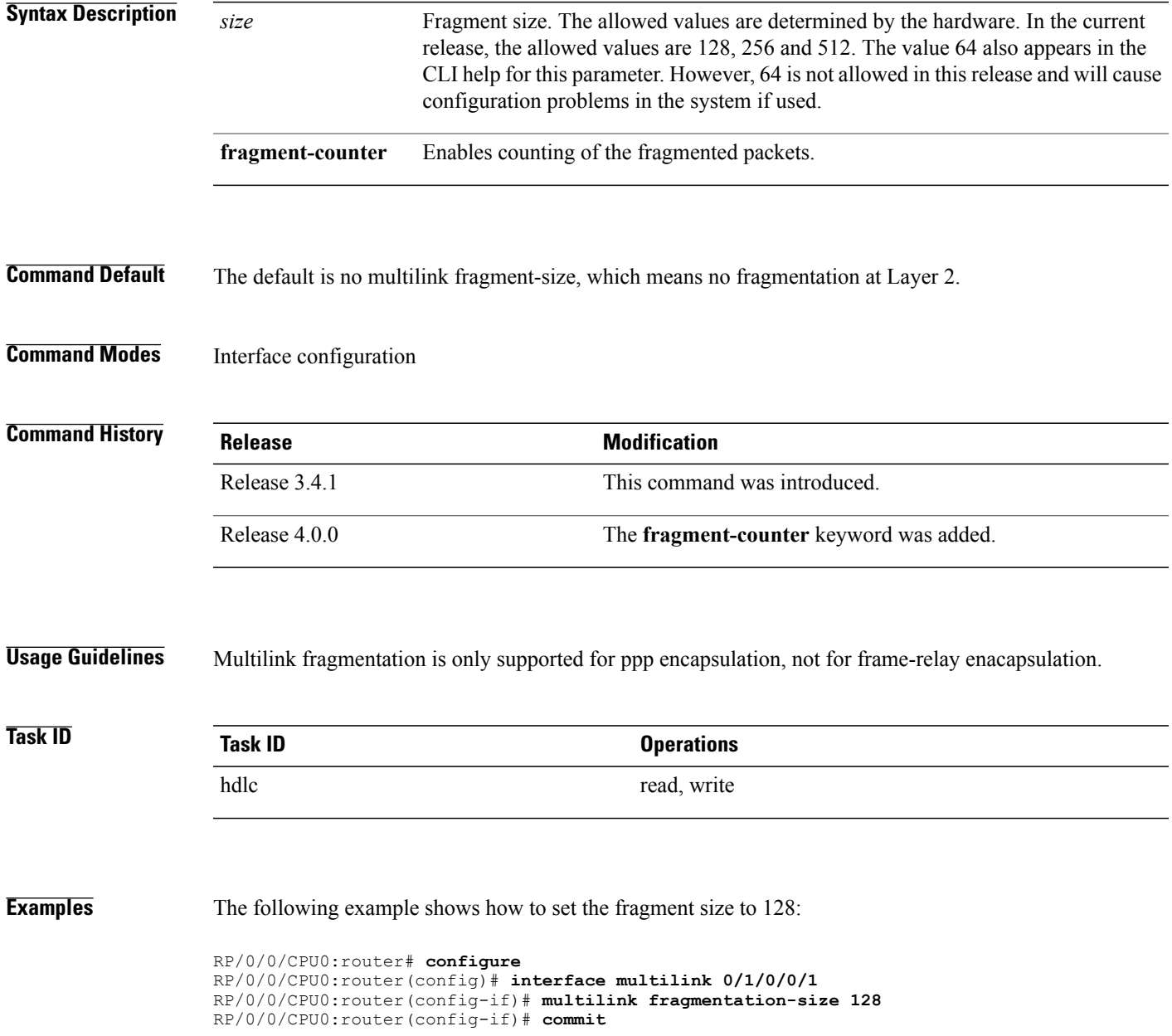

The following example shows how to set the fragment size to 128 and enable the fragmentation counters:

```
RP/0/0/CPU0:router# configure
RP/0/0/CPU0:router(config)# interface multilink 0/1/0/0/1
RP/0/0/CPU0:router(config-if)# multilink fragmentation-size 128 fragment-counter
RP/0/0/CPU0:router(config-if)# commit
```
#### **Related Commands Command Description**

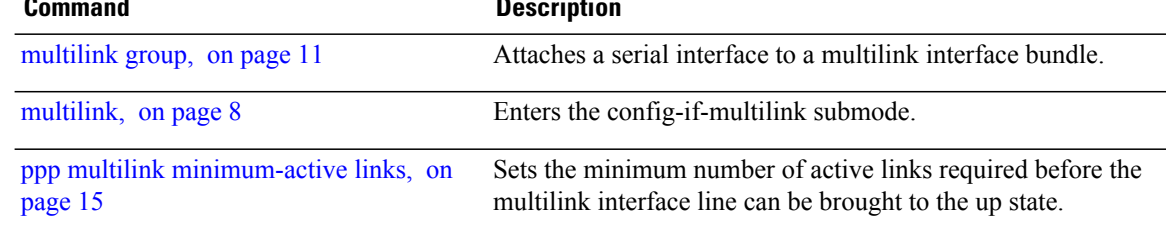

# <span id="page-10-0"></span>**multilink group**

To attach a serial interface to a multilink interface bundle, use the **multilink group** command in interface configuration mode. To remove a serial interface from a multilink interface bundle, use the **no** form of this command.

**multilink group** *bundleID*

**no multilink group** *bundleID*

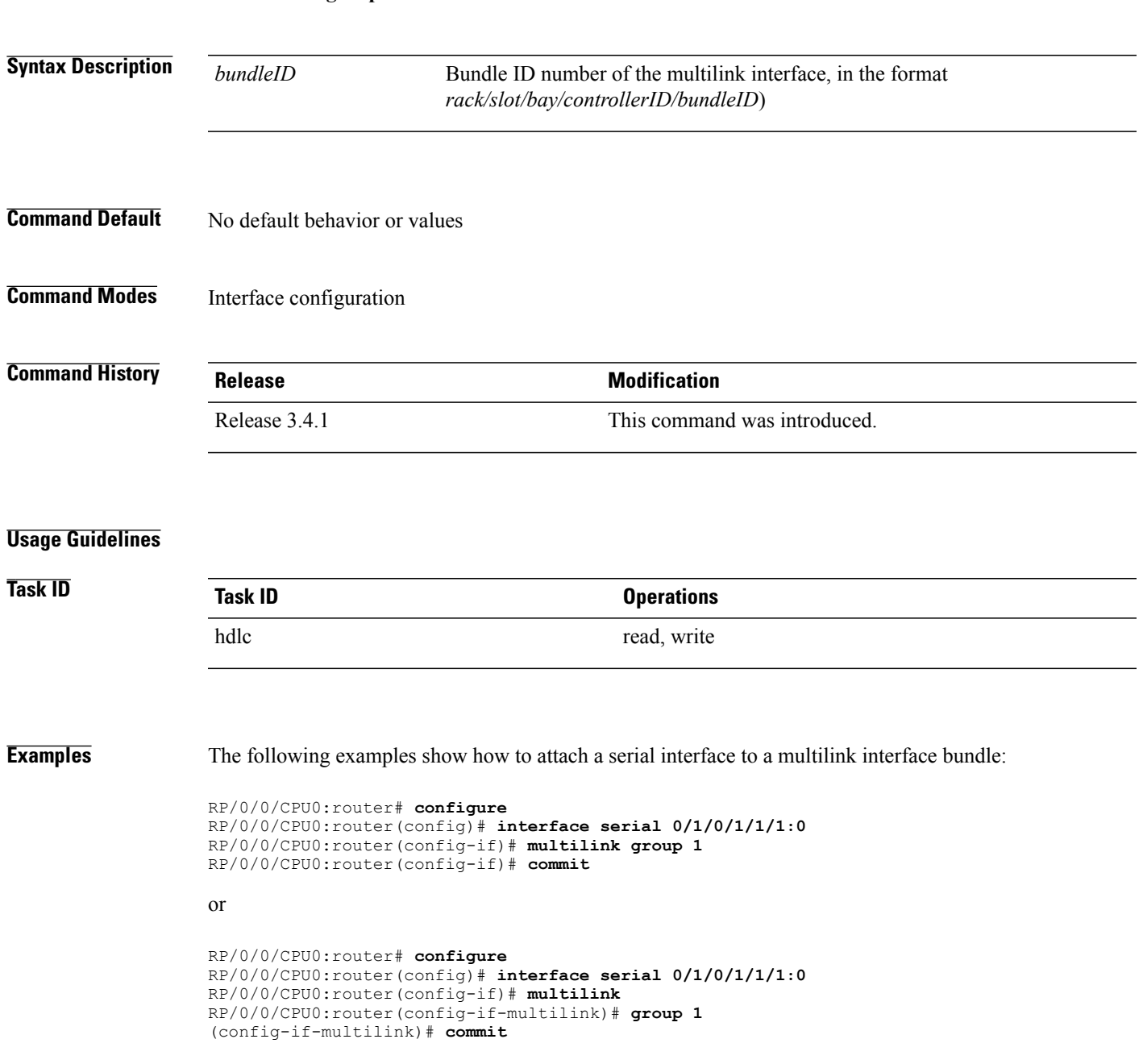

 $\mathbf l$ 

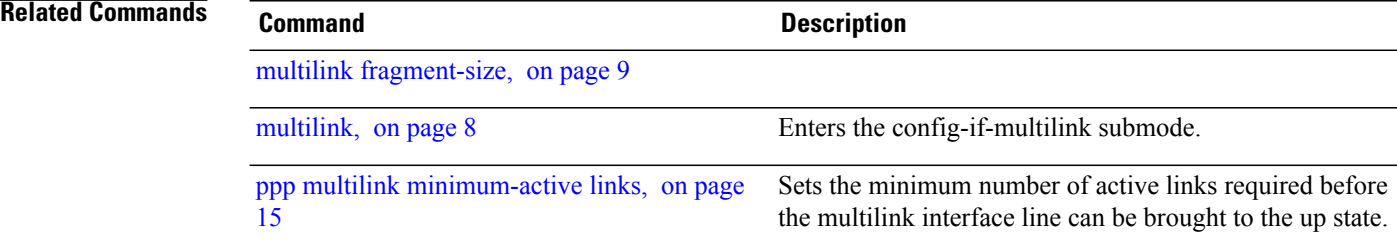

## <span id="page-12-0"></span>**multilink interleave**

To enable interleave on a multilink interface, use the **multilinkinterleave** command in interface configuration mode.

#### **multilink interleave**

- **Syntax Description** This command has no keywords or arguments.
- **Command Default** The default is no interleave.
- **Command Modes** Interface configuration

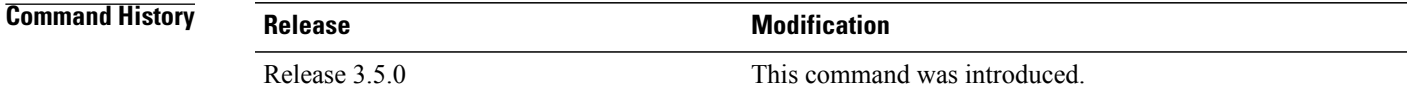

**Usage Guidelines** Link Fragmentation and Interleaving (LFI) is designed for MLPPP interfaces and is required when integrating voice and data on low-speed interfaces that run at less than 768 Kbps.

> Link Fragmentation and Interleaving (LFI) provides stability for delay-sensitive traffic, such as voice or video, traveling on the same circuit as data. Voice is susceptible to increased latency and jitter when the network processes large packets on low-speed interfaces that run at less than 768 Kbps. LFI reduces delay and jitter by fragmenting large datagrams and interleaving them with low-delay traffic packets.

```
Task ID Task ID Operations
       hdlc read, write
```
**Examples** The following examples show how to enable interleave on a multilink interface.

```
RP/0/0/CPU0:router# configuration
RP/0/0/CPU0:router#(config)# interface multilink 0/1/0/0/1
RP/0/0/CPU0:router#(config-if)# multilink interleave
RP/0/0/CPU0:router#(config-if)# commit
or
```

```
RP/0/0/CPU0:router# configuration
RP/0/0/CPU0:router#(config)# interface multilink 0/1/0/0/1
RP/0/0/CPU0:router#(config-if)# multilink
RP/0/0/CPU0:router#(config-if-multilink)# interleave
RP/0/0/CPU0:router#(config-if-multilink)# commit
```
## **Related Commands Command Command Description**

[multilink](#page-7-0), on page 8 Enters the config-if-multilink submode.

multilink [fragment-size,](#page-8-0) on page 9

# <span id="page-14-0"></span>**ppp multilink minimum-active links**

To set the minimum number of active links required before the multilink interface line can be brought to the up state, use the **ppp multilink minimum-active links** command in global configuration mode.

**ppp multilink minimum-active links** *value*

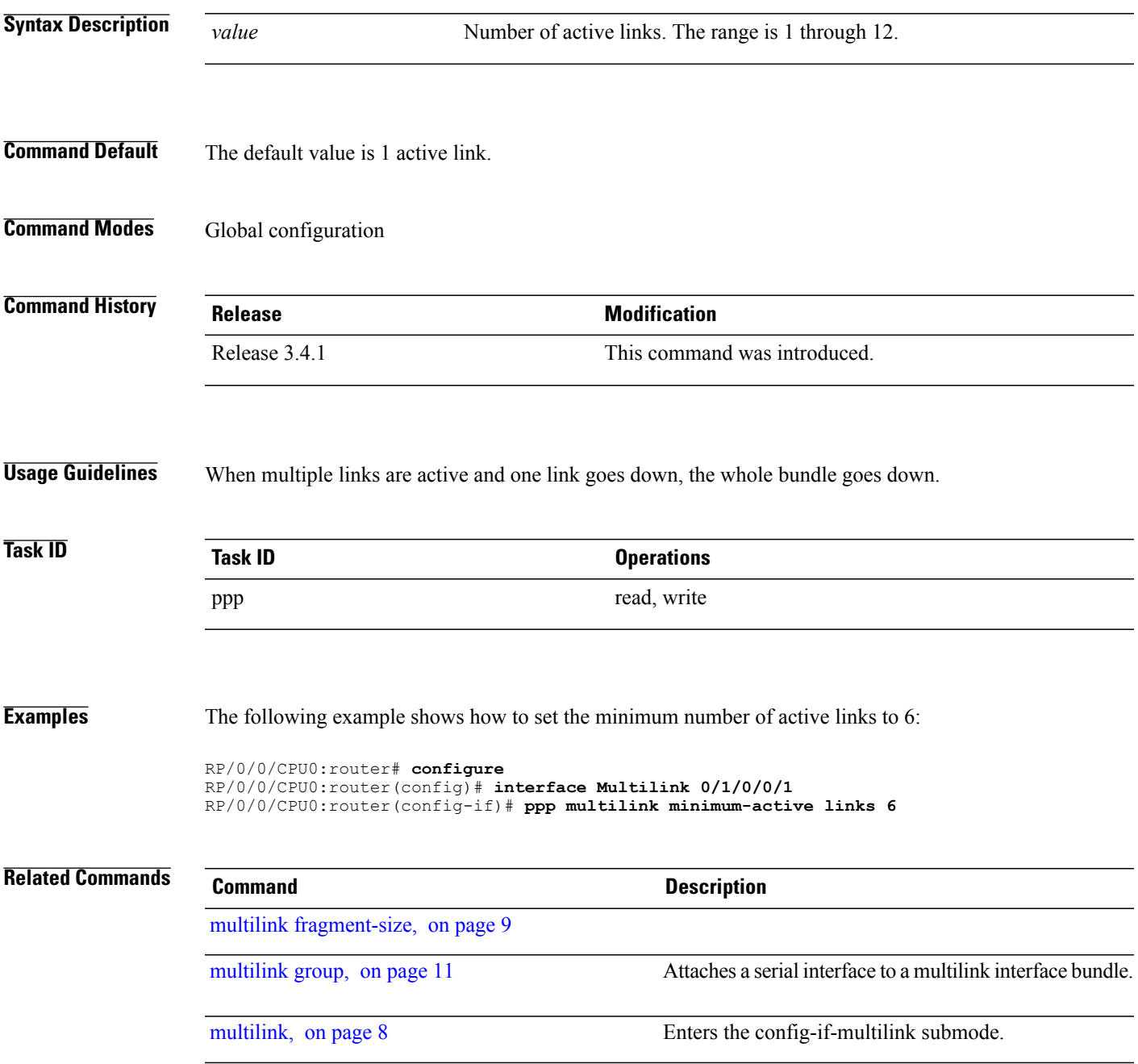

# <span id="page-15-0"></span>**show controllers mgmtmultilink**

To display information about the state and the number of bundles of a multilink controller, use the **show controller mgmtmultilink** command in EXEC mode.

**show controllers mgmtmultilink** *interface-path-id* [**all| brief| internal-state| tabular**]

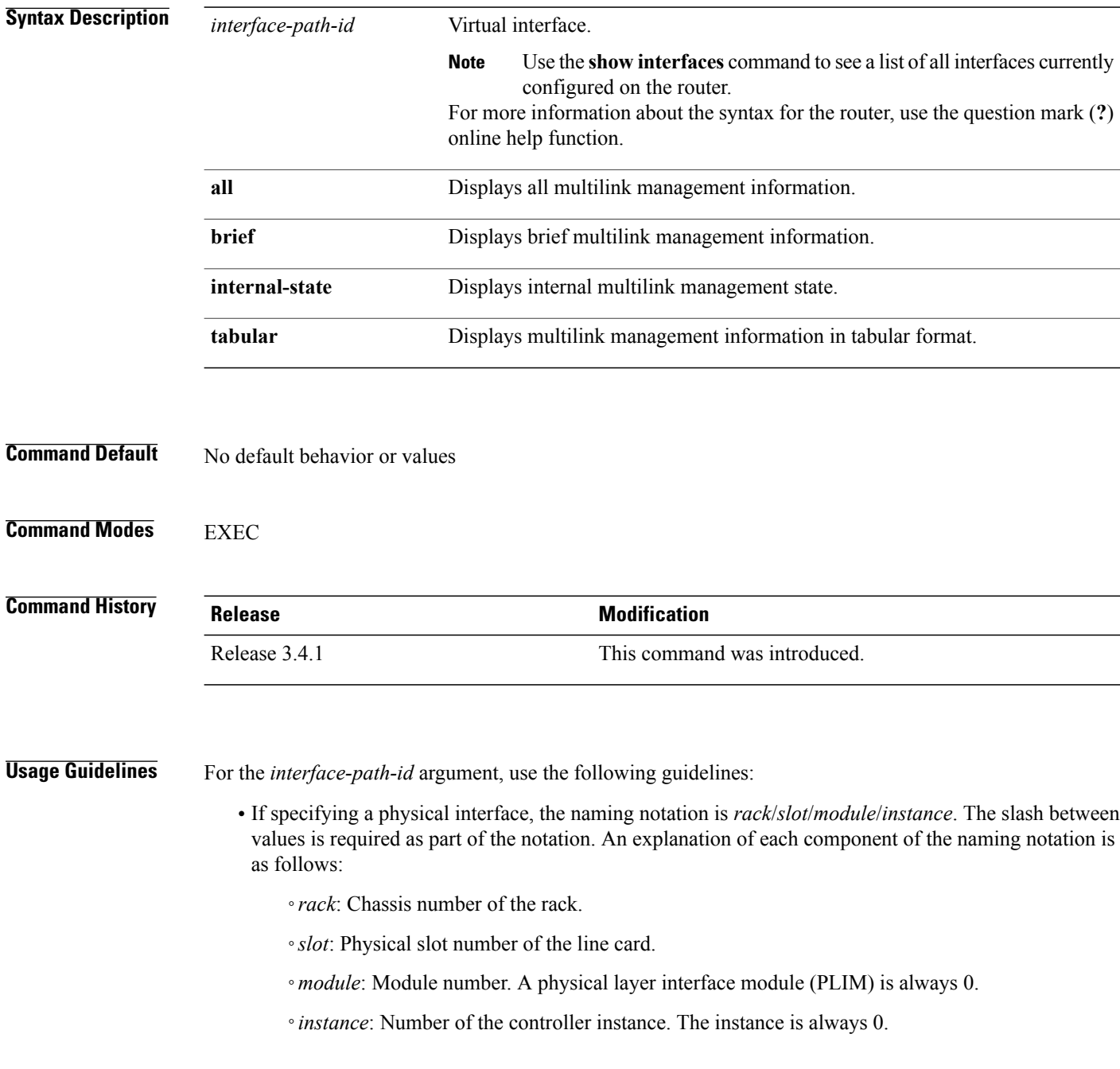

• If specifying a virtual interface, the number range varies, depending on interface type.

**Task ID Task ID Operations** interface read

**Examples** The following example shows how to display information for a management multilink controller:

```
RP/0/0/CPU0:router# show controllers mgmtmultilink 0/3/0/0 all
Controller MgmtMultilink0/3/0/0
  State is up
 Number of bundles: 2
    Bundle 1 - Multilink0/3/0/0/1 (0x06186240)
      Type: Full Framed T1s
      Bandwidth: 3072 kbps
      Encapsulation: Frame Relay
      Fragment size: 0
      Number of members: 2
      Ancestor name: SONET0/3/0/0
      Member(s):
           Serial0/3/0/0/1/1:0 (0x0619b640) Active<br>Serial0/3/0/0/1/2:0 (0x06176980) Active
           Serial0/3/0/0/1/2:0 (0x06176980)
    Bundle 2 - Multilink0/3/0/0/2 (0x06176840)
      Type: Full Framed T1s
      Bandwidth: 3072 kbps
      Encapsulation: Frame Relay
      Fragment size: 0
      Number of members: 2
      Ancestor name: SONET0/3/0/0
      Member(s):
           Serial0/3/0/0/1/3:0 (0x0619b3c0) Active<br>Serial0/3/0/0/1/4:0 (0x0618b9c0) Active
           Serial0/3/0/0/1/4:0 (0x0618b9c0)
RP/0/0/CPU0:router# show controllers mgmtmultilink 0/3/0/0 brief
  MgmtMultilink0/3/0/0 is up
RP/0/0/CPU0:router# show controllers mgmtmultilink 0/3/0/0 tabular
  MgmtMultilink0/3/0/0 is up
RP/0/0/CPU0:router# show controllers mgmtmultilink 0/3/0/0 internal-state
Interface(layer) admin_up if state
--------------------- -------- --------
MgmtMultilink0/3/0/0 up up
RP/0/0/CPU0:router# show controllers mgmtmultilink 0/2/0/0
Controller MgmtMultilink0/2/0/0
   State is up
   Number of bundles: 1
     Bundle 1 - Multilink0/2/0/0/1 (0x0802e400)
       Type: Full Framed T1s
       Bandwidth: 1536 kbps
       Encapsulation: PPP
       Fragment size: 0
       Number of members: 1
       Ancestor name: SONET0/2/0/0
       Member(s):
            Serial0/2/0/0/1/1:0 (0x08023c00) Active
```
 $\mathbf l$ 

#### **Related Commands**

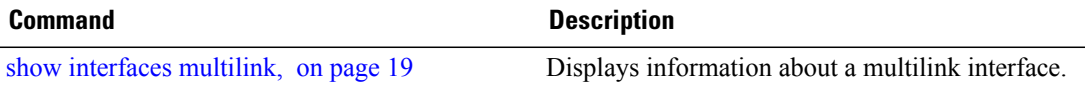

# <span id="page-18-0"></span>**show interfaces multilink**

To display information about a multilink interface, use the **show interfaces multilink** command in EXEC mode.

**show interfaces multilink** *interface-path-id*

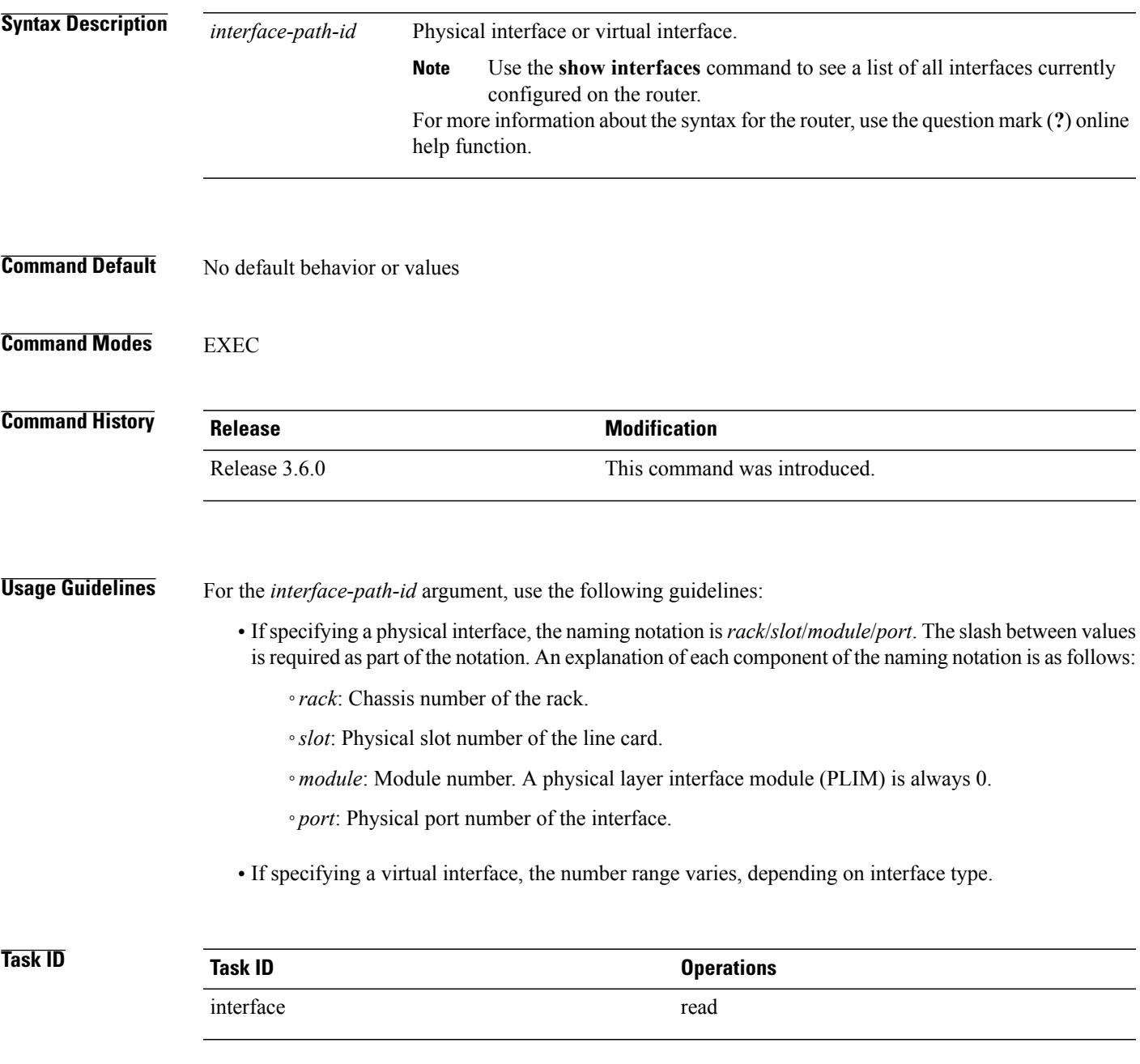

**Examples** The following example shows how to display information about a multilink interface:

```
RP/0/0/CPU0:router# show interfaces multilink 0/1/0/0/1
Multilink0/1/0/0/1 is up, line protocol is up
   Interface state transitions: 1
   Hardware is Multilink network interface(s)
   Internet address is 10.1.1.1/24
   MTU 1504 bytes, BW 1536 Kbit
      reliability 255/255, txload 3/255, rxload 3/255
   Encapsulation PPP, loopback not set, keepalive set (10 sec)
   LCP Open
   Open: IPCP
   Last input 00:00:00, output 00:00:00
   Last clearing of "show interface" counters 02:06:24
   5 minute input rate 19000 bits/sec, 5 packets/sec
   5 minute output rate 19000 bits/sec, 5 packets/sec
      48769 packets input, 12425740 bytes, 0 total input drops
      0 drops for unrecognized upper-level protocol
      Received 0 runts, 0 giants, 0 throttles, 0 parity
      0 input errors, 0 CRC, 0 frame, 0 overrun, 0 ignored, 0 abort
      67905 packets output, 17400050 bytes, 0 total output drops
      0 output errors, 0 underruns, 0 applique, 0 resets
      0 output buffer failures, 0 output buffers swapped out
Fragmentation Statistics
   Input Fragmented packets 0 Input Fragmented bytes 0<br>Output Fragmented packets 0 0utput Fragmented bytes 0
   Output Fragmented packets 0 000 000 Output Fragmented bytes 0<br>
Input Unfragmented packets 0 50 1 Output Unfragmented bytes 0
   Input Unfragmented packets 0 Input Unfragmented bytes 0
   Output Unfragmented packets 0
   Input Reassembled packets 0 Input Reassembled bytes 0
```